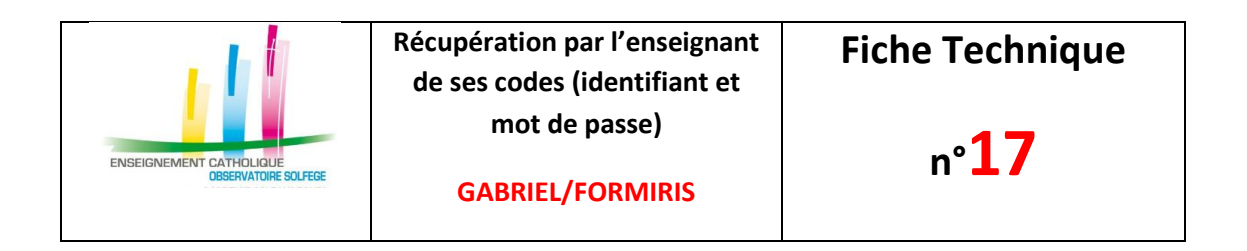

Toute personne créée dans l'annuaire GABRIEL dispose obligatoirement :

- d'un identifiant (login) et
- d'un mot de passe

## **Où vous connecter ?**

Vous devez aller sur **[https://www.ec-gabriel.fr](https://www.ec-gabriel.fr/)**

- 1. Cliquez sur «Identifiant oublié»
- 2. Renseignez votre mail (celui mentionné sur votre fiche enseignant dans ANGE 1D  $\rightarrow$ Vous ne devez pas en saisir un autre car cela ne fonctionnera pas, il y aura un message d'erreur : si vous ne vous souvenez plus de l'adresse de messagerie renseignée, vous pouvez :
	- o voir avec votre chef d'établissement ou
	- o cliquez sur le lien [Contact]

Identifiant oublié L'email mentionné n'existe pas. Veuillez contacter l'administrateur<br>du site en remplissant le formulaire de contact accessible sur la page de contact.<br>E-mail \* : nom@structure.org **Envoyer** 

\*: Champs obligatoires

- Pour les chefs d'établissement, utilisez le mail : [prénom.nom@enseignement-catholique.bzh\)](mailto:prénom.nom@enseignement-catholique.bzh)
- 3. C'est à cette adresse mail que sera envoyé votre identifiant (Pensez à consulter vos SPAMS si le mail n'arrive pas)
- 4. Retourner à la page d'accueil et cliquez sur «Mot de passe oublié»
- 5. Renseignez votre mail (celui mentionné sur votre fiche enseignant dans ANGE)
- 6. C'est à cette adresse mail que vous recevrez un message comportant un lien, **valable 48h**, pour générer ou re-générer votre mot de passe. Si ce délai est dépassé, il faut répéter l'opération «mot de passe oublié» mentionnée en point 4 Choisissez un mot de passe possédant au moins : 8 caractères, une minuscule, une MAJUSCULE, un chiffre, un caractère spécial (\*#\$-\_).
- 7. Connectez-vous avec ce couple identifiant et mot de passe

## **Validité de votre mot de passe**

Votre mot de passe est valable 12 mois. 45 jours avant son expiration, lors de votre connexion dans Gabriel, une boite de dialogue vous informera de l'échéance.

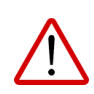

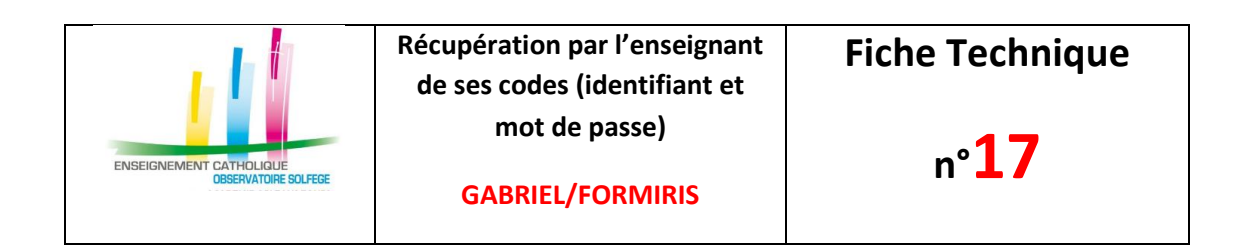

Connecté à GABRIEL, en passant la souris sur votre Prénom NOM, vous pouvez accéder à votre compte et récupérer votre NUMEC

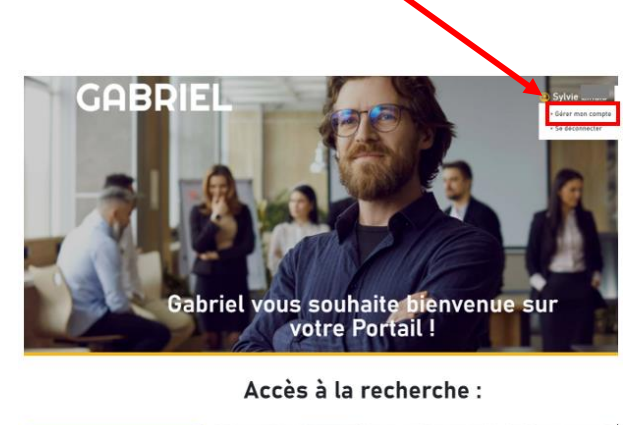

Pour vous inscrire en formation ou valider une demande d'inscription, rendez-vous sur <https://www.formiris.org/> puis cliquez sur «Connexion», puis via « Mon Compte Gabriel » et renseignez votre identifiant et votre mot de passe

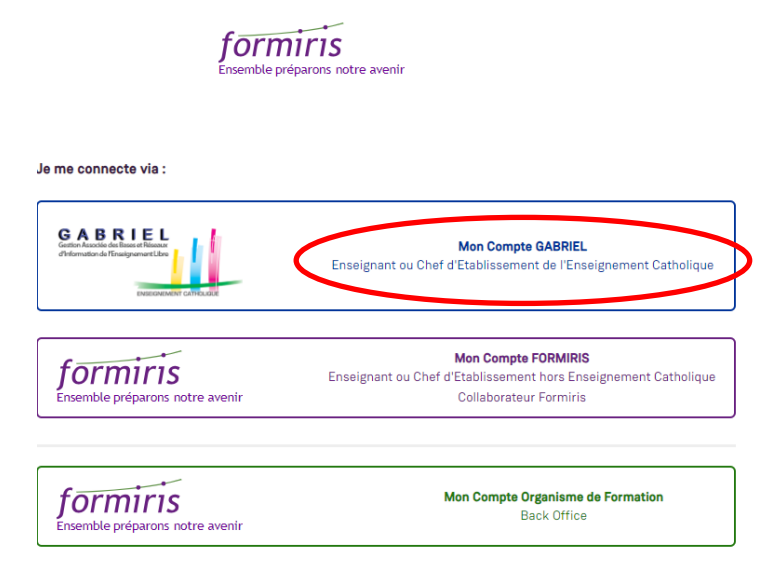